**The AU endorsed Trusted Traveler Program platform PanaBIOS hosts digitized end-to-end COVID-19 laboratory test results for travelers. A person intending to travel to an AU Country requiring a Trusted Travel-TTcertificate is expected to take a COVID-19 test from an approved laboratory.**

**Once the Result reports are released, the traveler will receive an email from admin@panabios.org with their Trusted Travel-TT- certificate as well as a prompt to create a PanaBIOS account.**

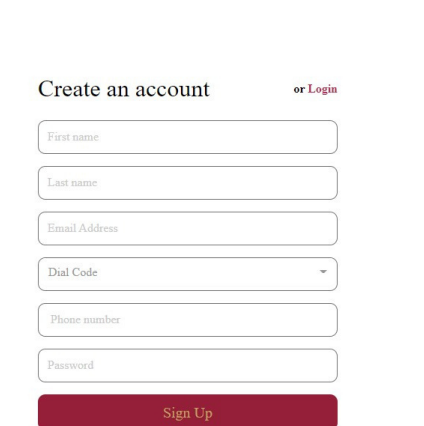

## **PanaBIOS Account Creation**

**1**

**Visit trustedtravel.panabios.org Create a Trusted Travel account with your:**

- **- First Name**
- **- Last Name**
- **- Email Address**

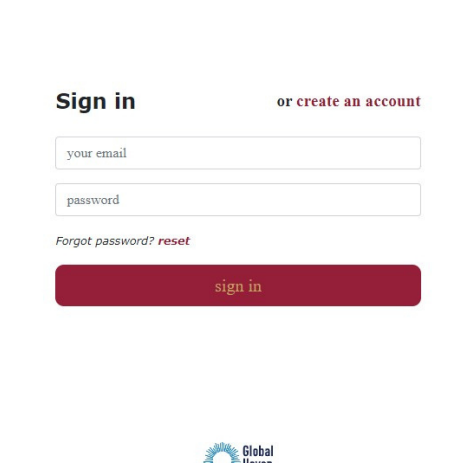

- **- Dial Code (Area code, eg. US +1)**
- **- Phone Number**
- **- Password**

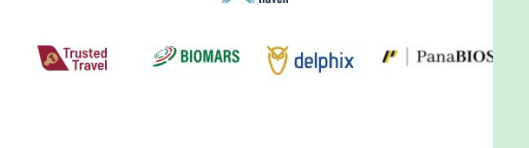

**Once your login is successful, view the Traveler dashboard with the following menu to your left:**

- **- Trusted Labs**
- **- Tests (Where you can view your certificate uploaded by Precision Clinical Laboratory)**
- **- Check In**

**Please download and save your Test Certificate under tab 'Tests'.**

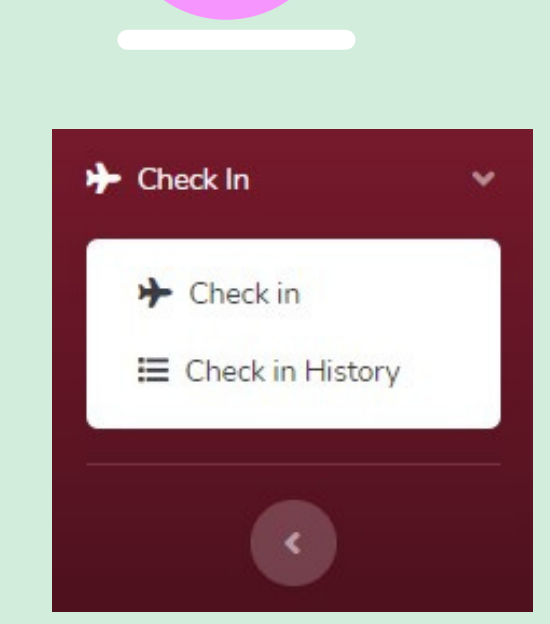

**Log in with the details used in the account creation via trustedtravel.panabios.org**

- **- Username as the email address**
- **- Password**

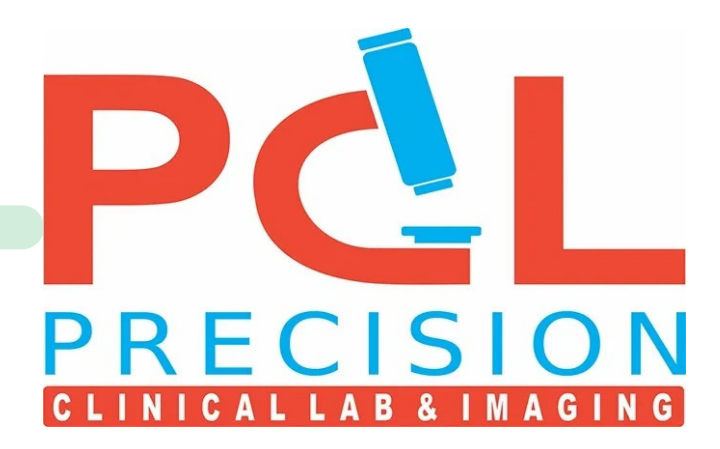

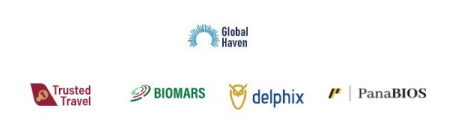

**2**

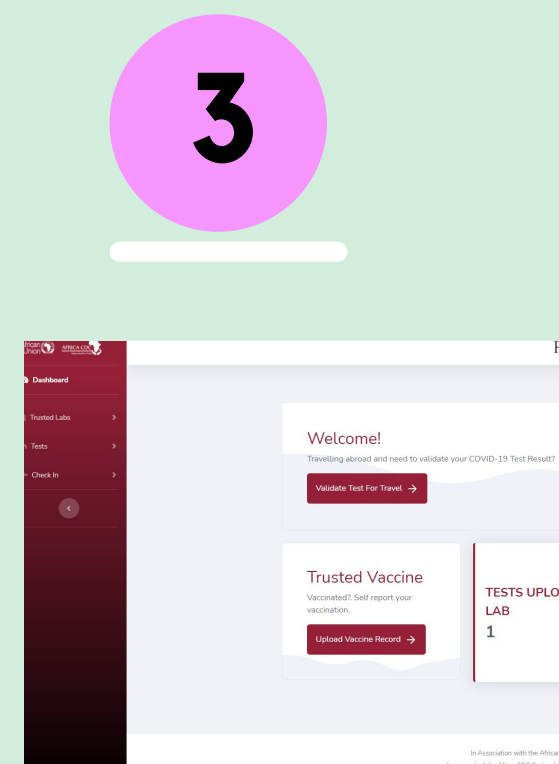

**Select Check in under Check In to begin TC generation process**

**4**

**Select the departure and destination countries and click next to proceed**

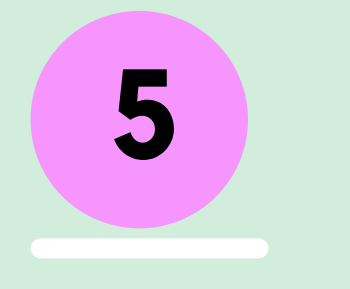

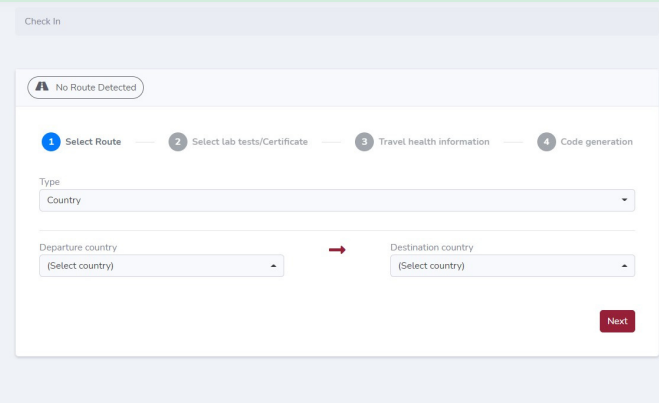

- *where you took the test***: At a TT Lab**
- *Select matching lab tests you have taken:* **Choose the test**
	-

## **Under the following tabs select:**

## **certificate uploaded by our lab**

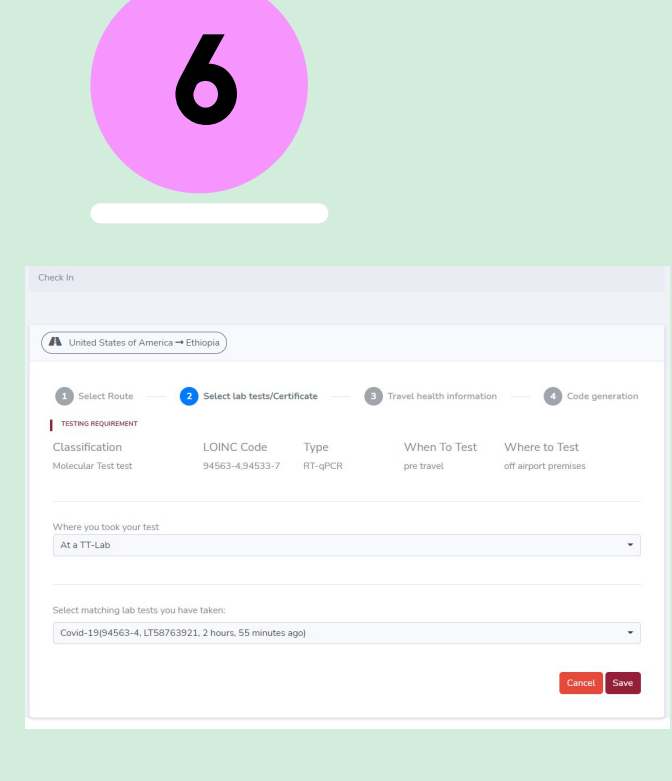

**Provide travel details (airline name, seat, flight and passport number) as requested in the form and click on save to proceed to generate a TC**

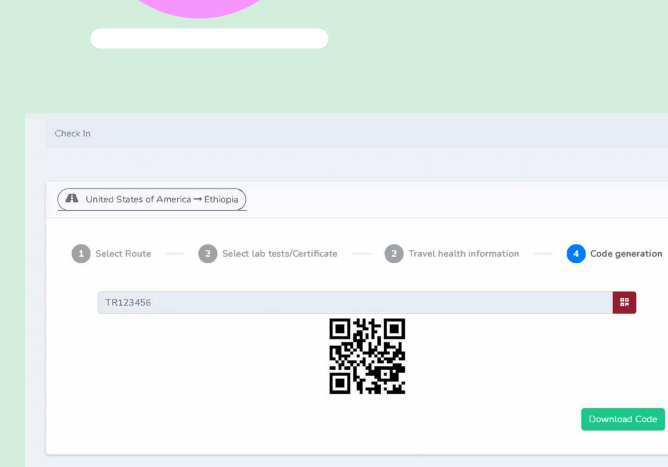

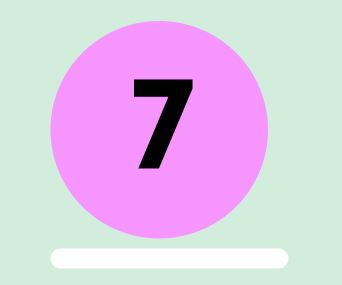

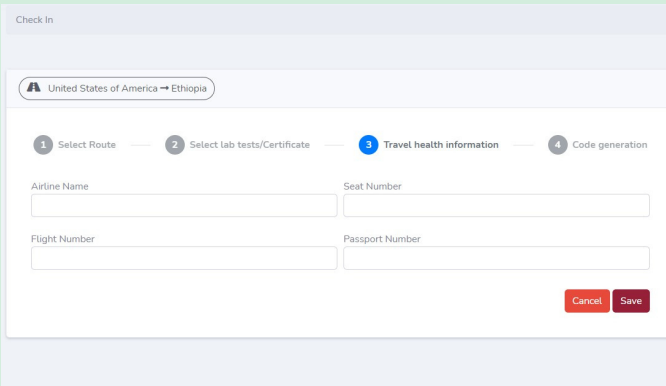

**A Travel Health Code is generated for traveler. You can copy the TC just above the 2D barcode or Download the code and present on travel when requested. You may also print the page.**

**8**

**If you have any questions you can reach us at: infodc@pclcare.com/ (202) 450-5981**